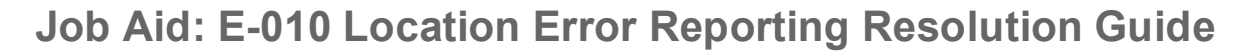

#### **Overview**

OF

**UNIVERSITY** 

**CALIFORNIA** 

**UCPath** 

Inbound interface files submitted to UCPath by UC Locations may produce errors. UCPath generates error reports by **Business Unit** and file name. Authorized users at UC Locations are informed of these reports via an email notification with a link to the report. Alternatively, users can access the UCPath **Report Manager** by navigating in UCPath. Users are identified by system roles or individual user IDs on a custom set up page. Reports are distributed only to users who have UCPath system access.

UCPath – Information Technology uses the **Location Error Report Setup** page to configure the interface ID, business unit, system roles and individual user IDs.

#### **E-010 Location Error Report from Inbound File Generators**

The following table describes the most common error possibilities that may occur when using the Inbound Interface File Generator files: **I-171** General Deductions; **I-176** Parking Deductions; **I-178** Parking Deductions Corrections; **I-181** Regular Time Entry; **I-378** One-Time Deductions and **I-618** Flat Dollar Amount and the **E-353** Self-Service Non-Recurring Flat Dollar Amounts.

- Error Type Legend:
	- o **Warning**-No action needed, payroll can continue
	- o **Soft Error**-Confirmation can still continue but check may require adjustment if not corrected
	- o **Hard Error**-Complete payroll stop; confirmation will fail if not corrected

To identify and resolve these errors, use the following error handling steps:

- **1.** Review the output error report to find the record in error.
- **2.** Research the various UCPath pages for answers as described in the How to Resolve column. For issues requiring further assistance, please follow your Location escalation process.
- **3.** Retrieve a new Inbound Interface Template from SharePoint. Do not use the same upload file again.
- **4.** Enter just the data rows to correct the errors and new entries that did not previously upload.
- **5.** Generate new inbound interface files in the correct format.
- **6.** Resubmit to UCPath.

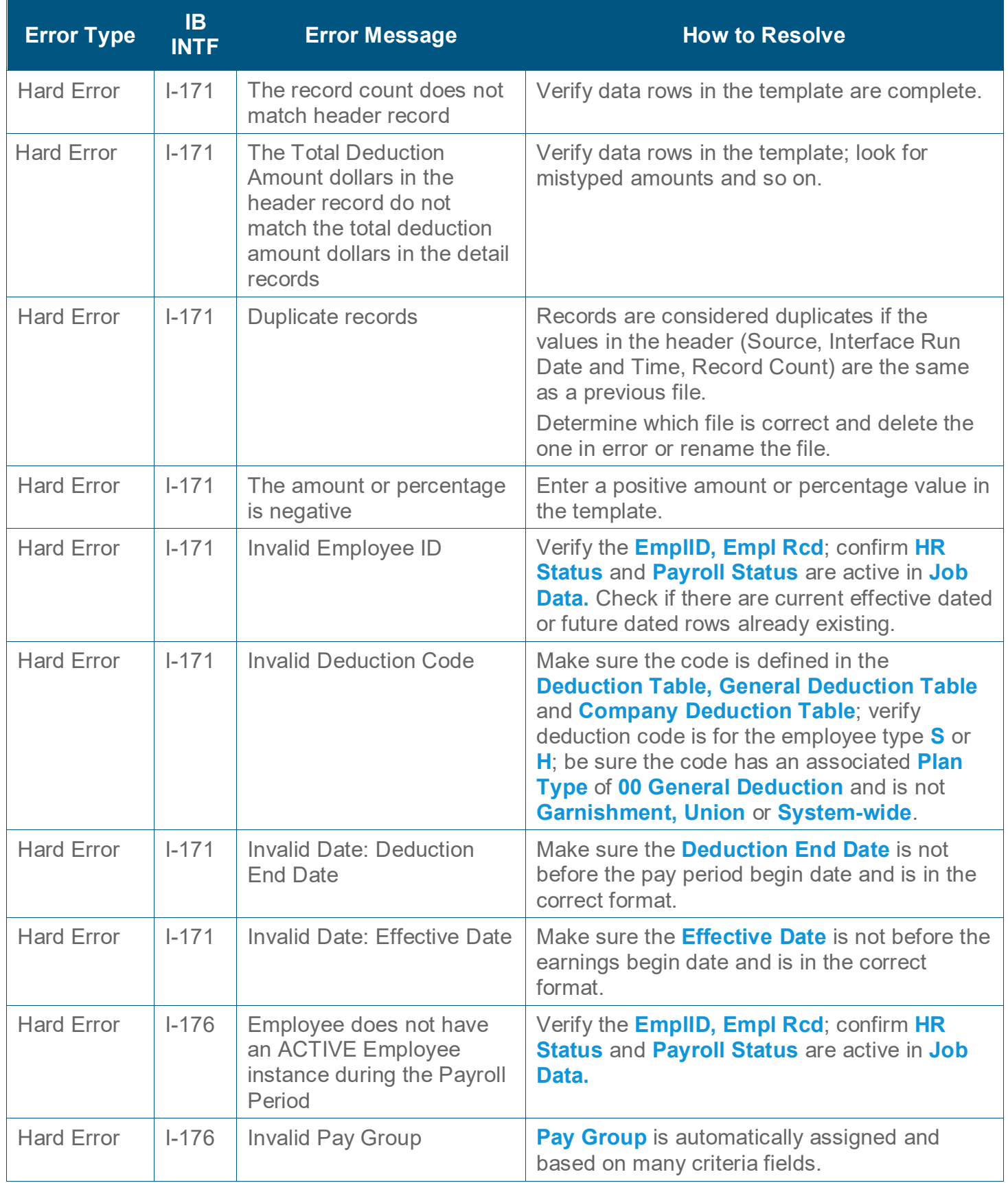

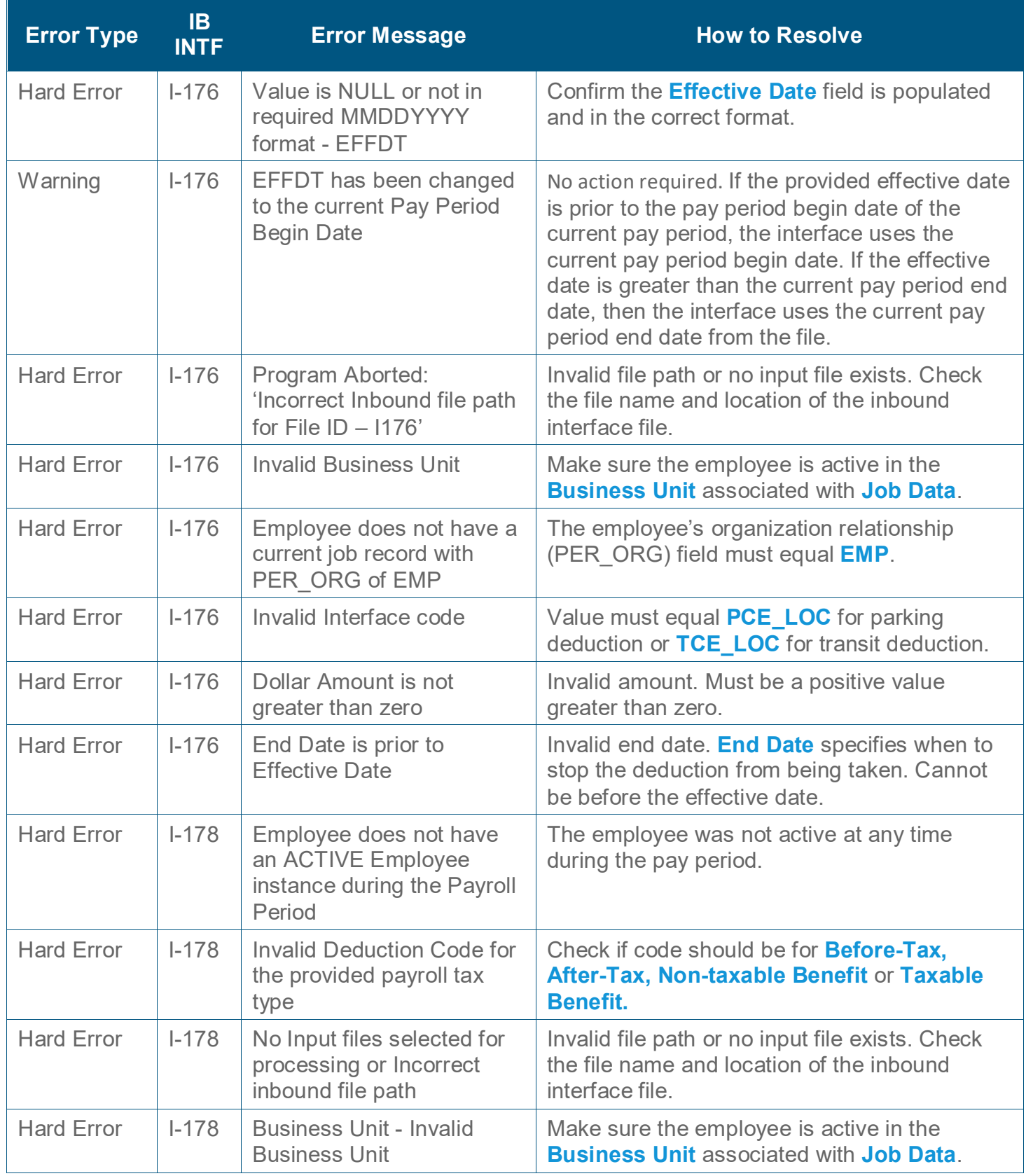

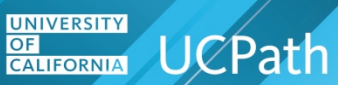

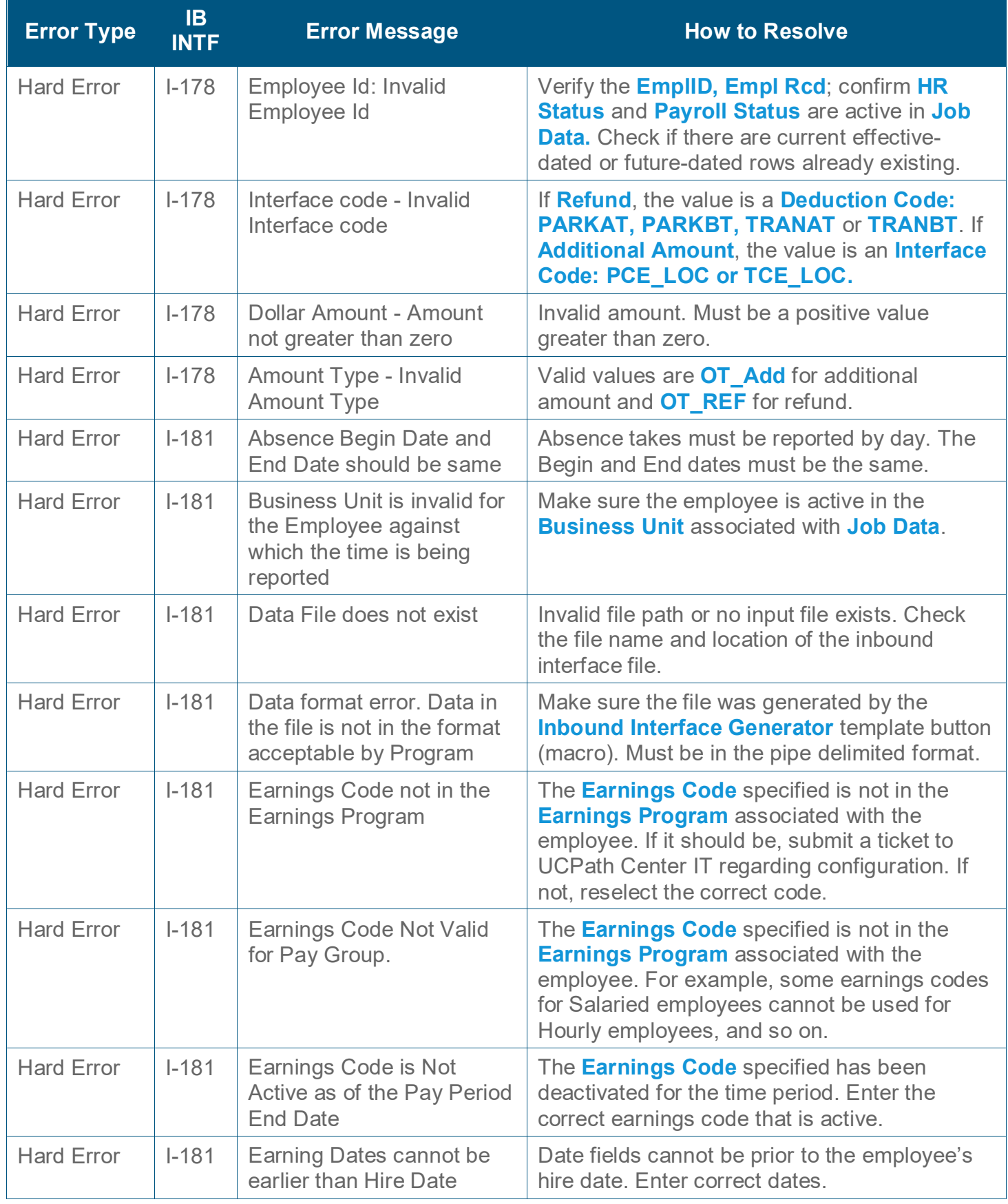

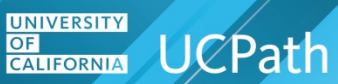

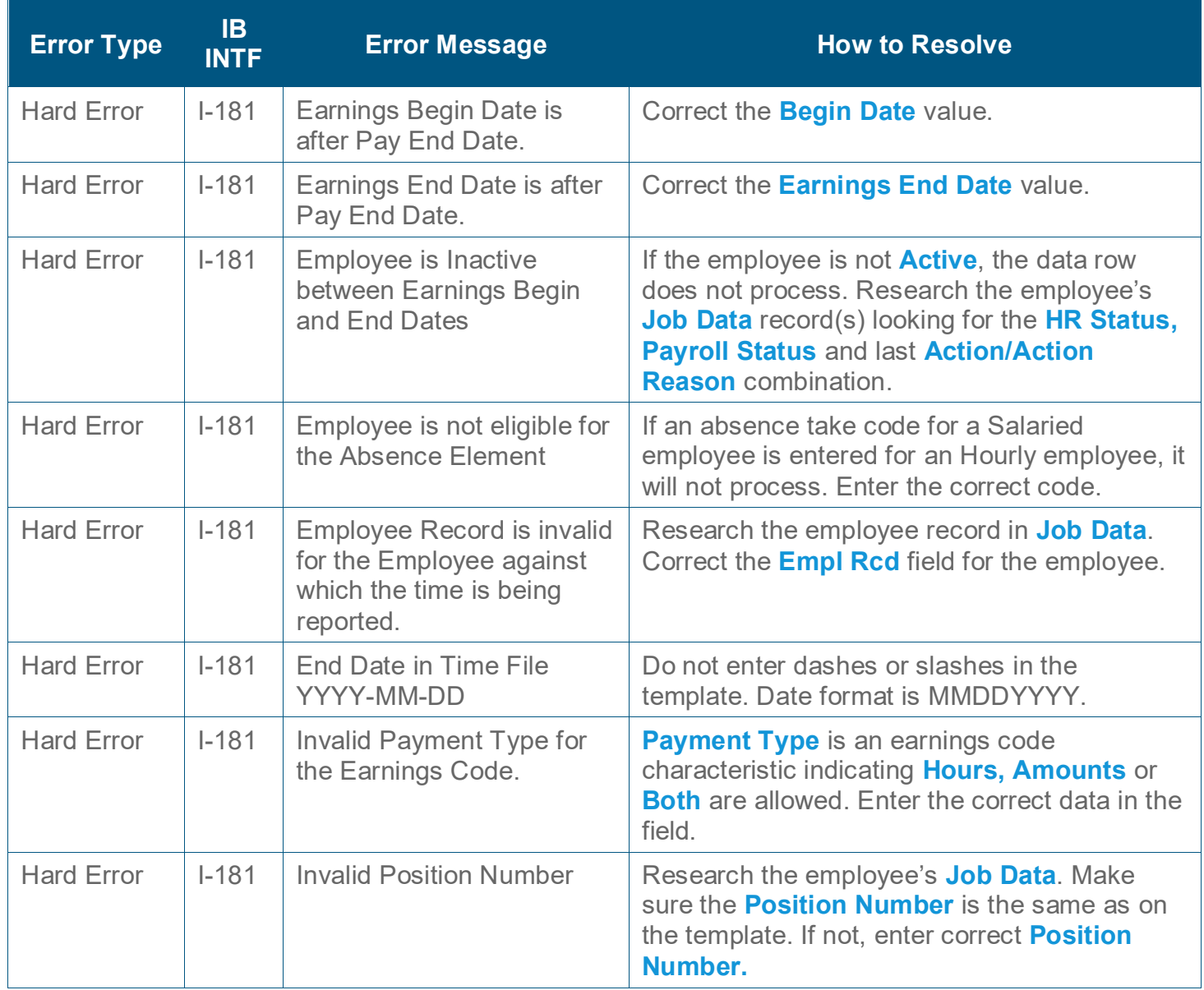

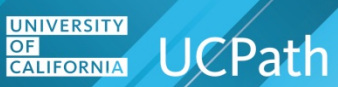

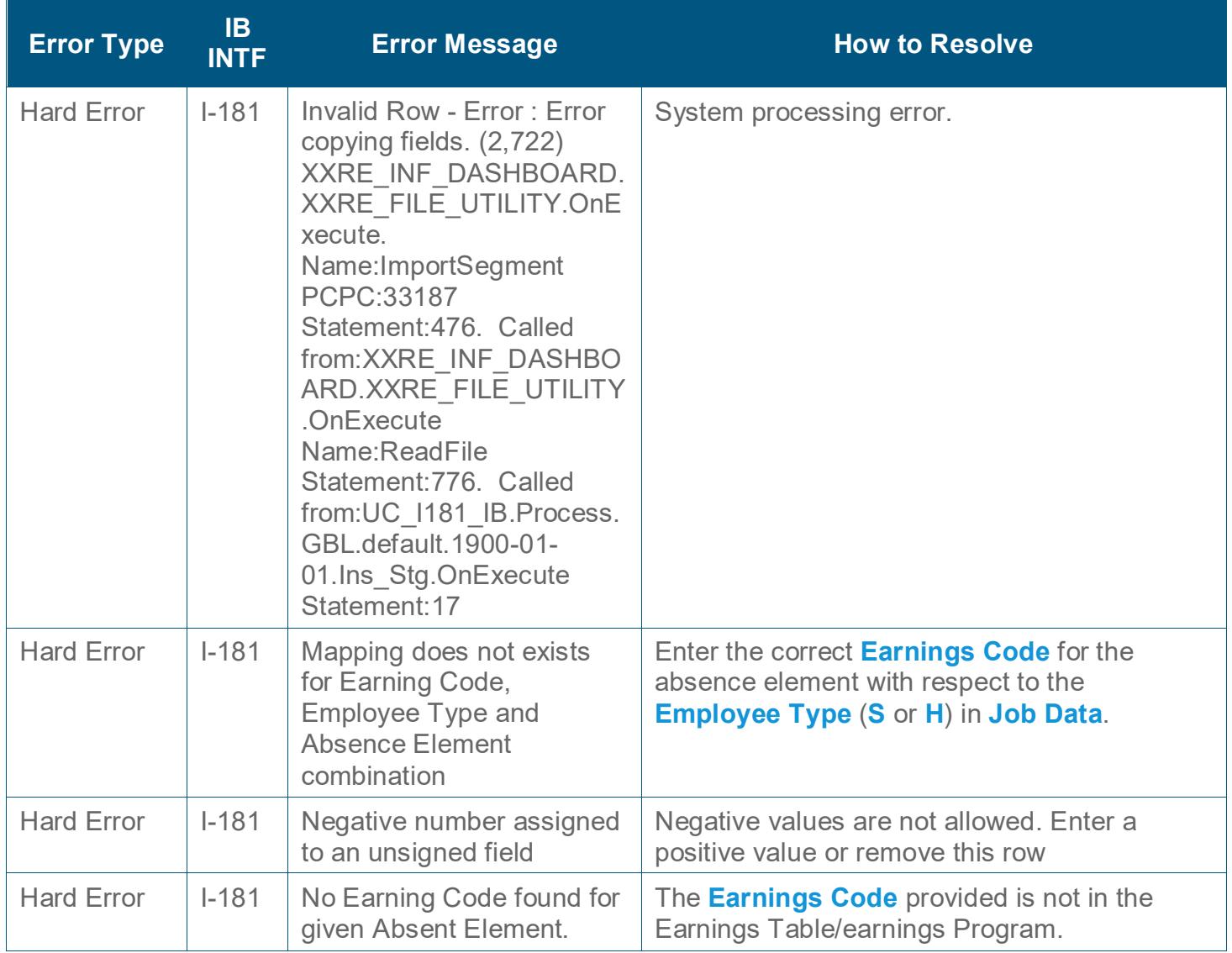

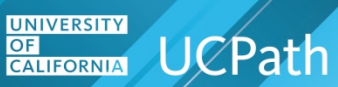

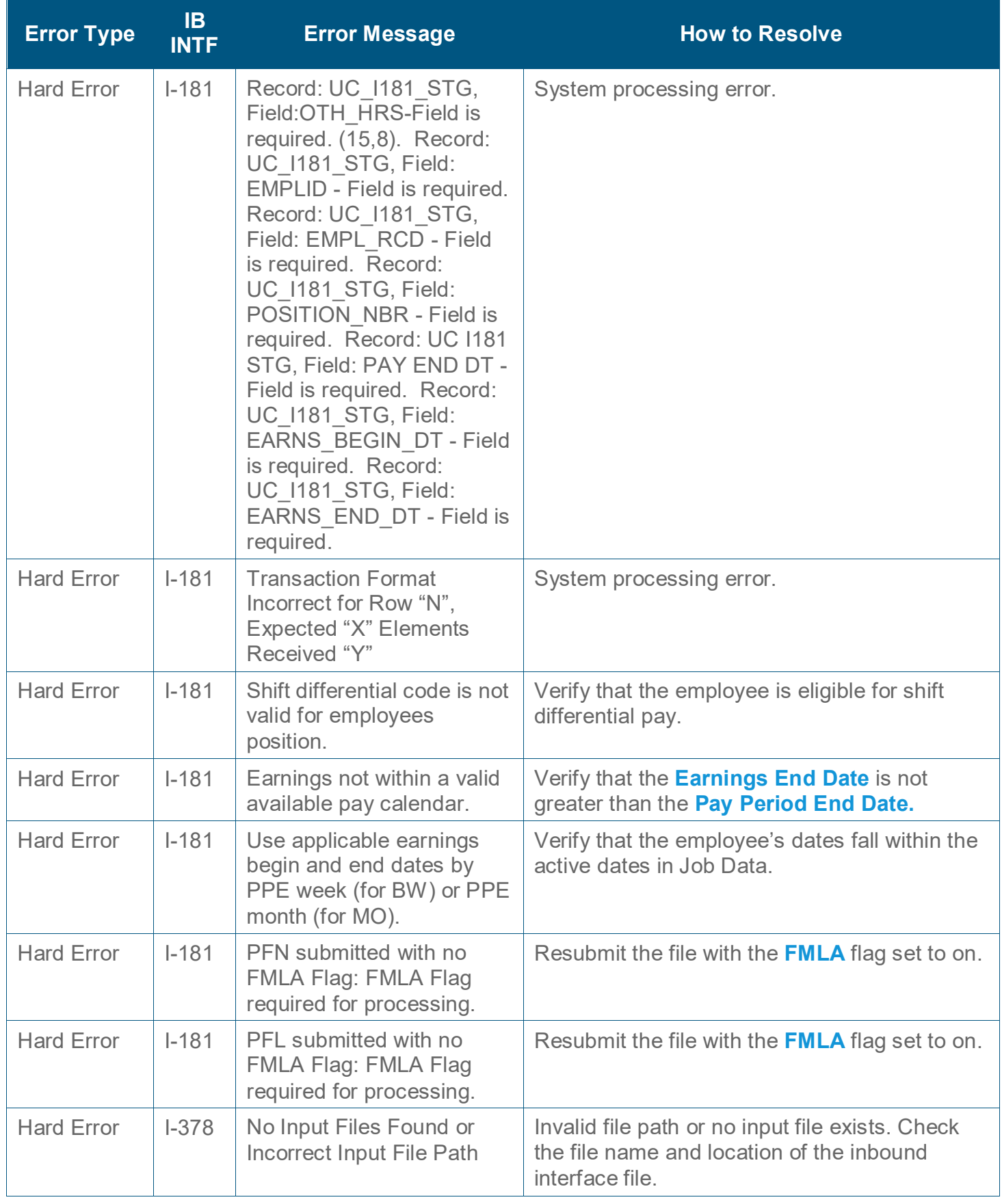

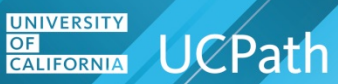

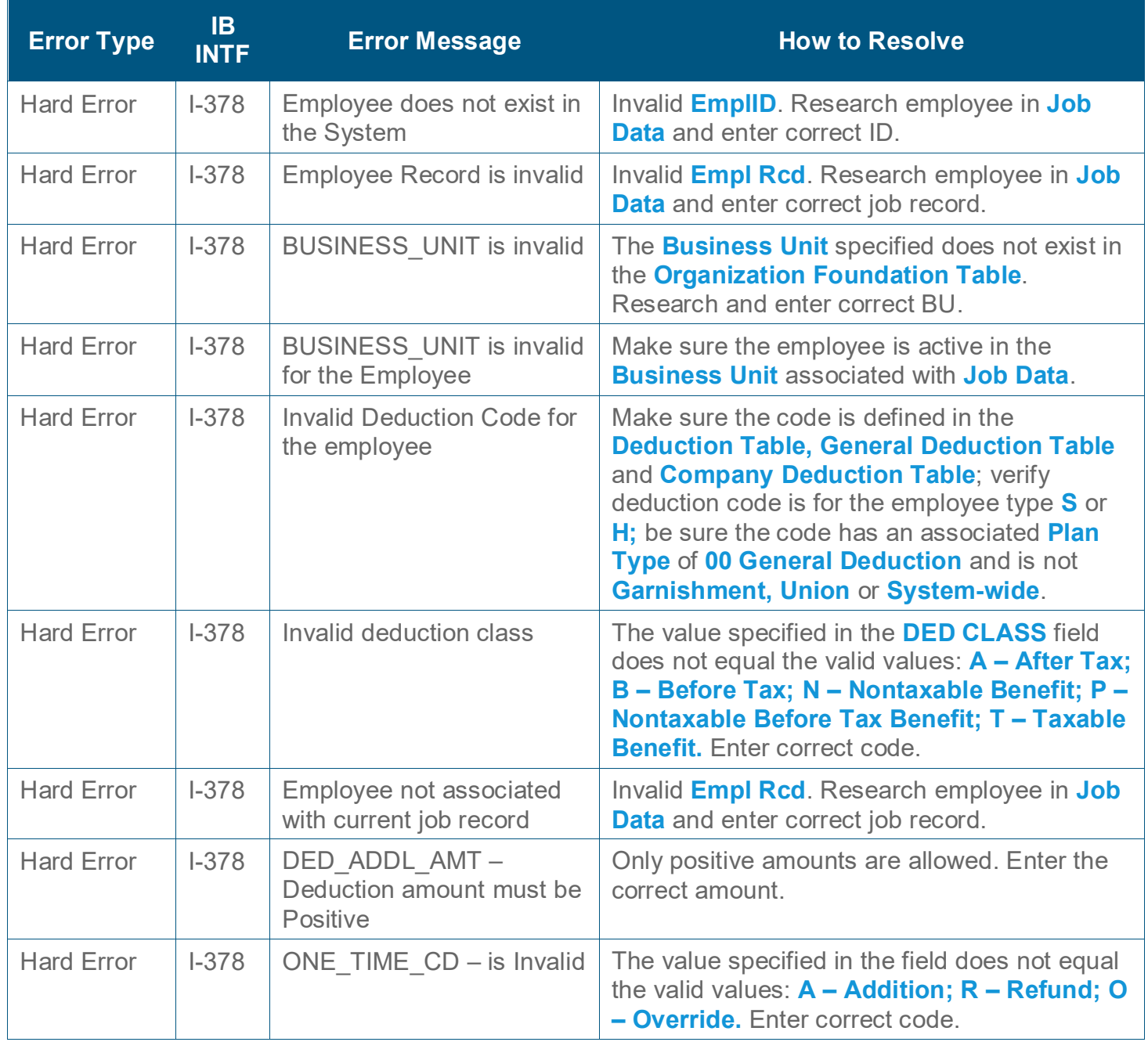

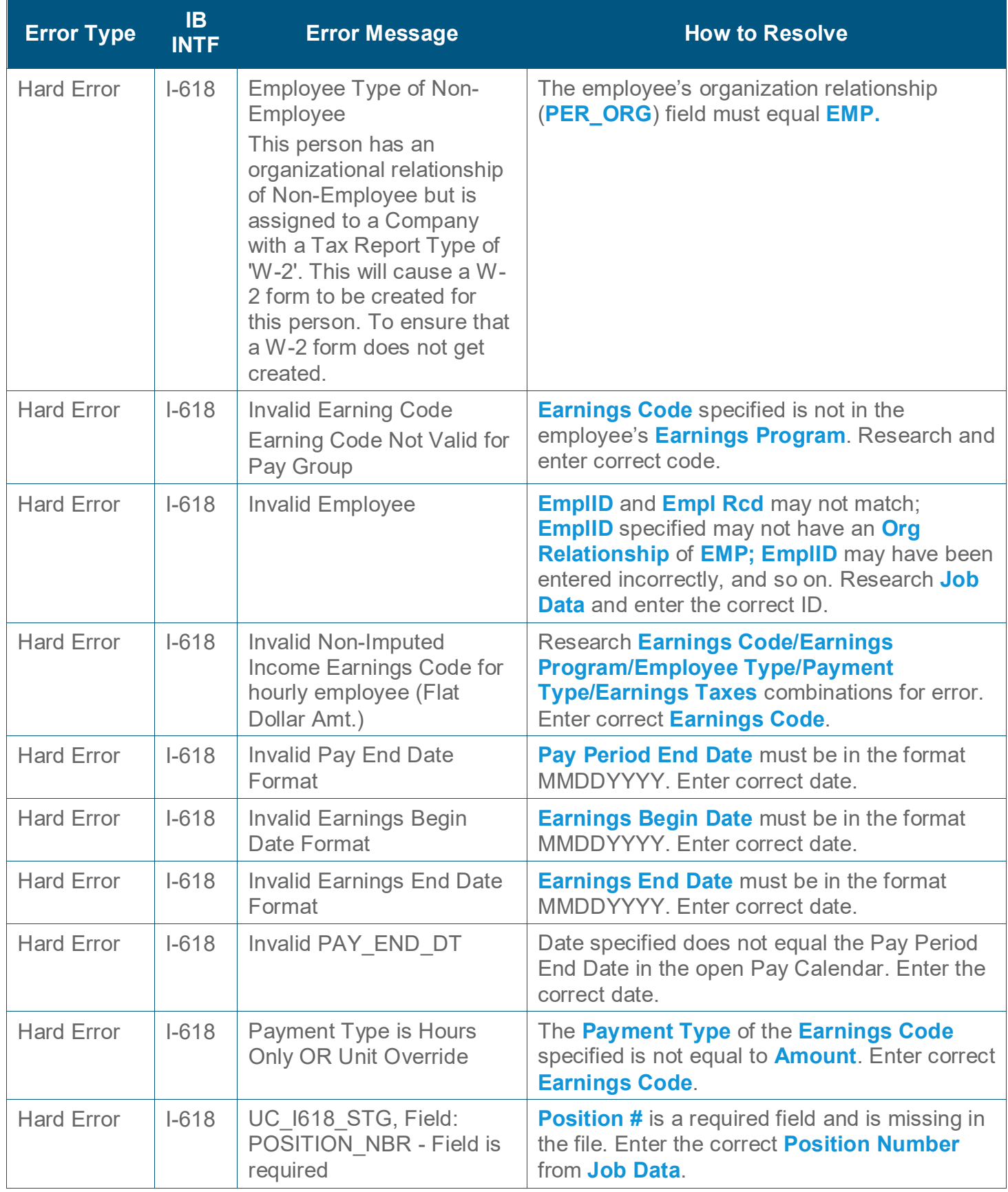

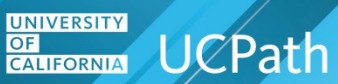

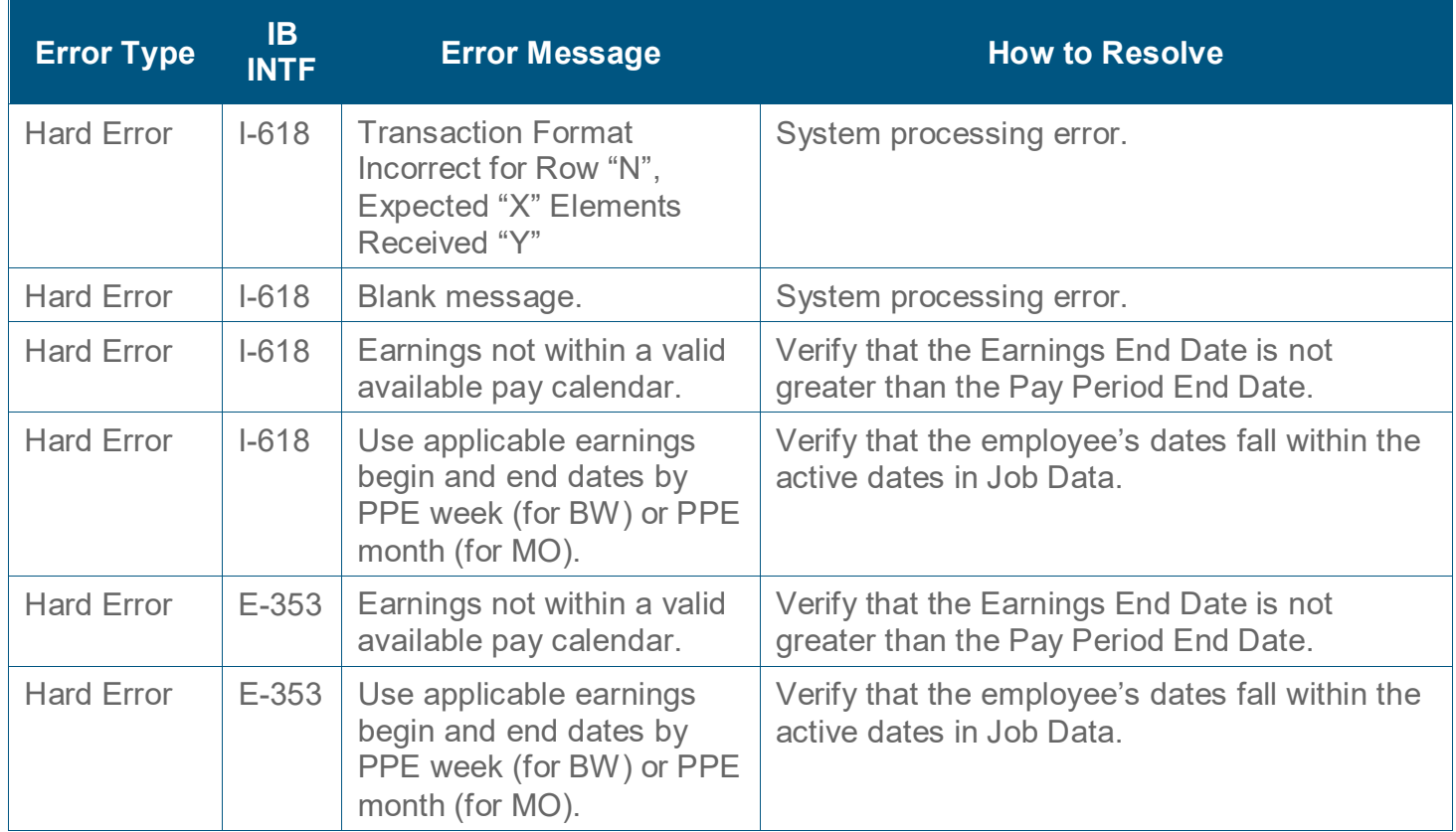